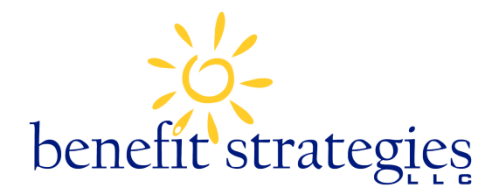

## **Access your Account Online**

## **How to LOG IN to your Consumer web portal:**

**1)** Open your browser and go to our website: [www.benstrat.com.](http://www.benstrat.com/)

**2)** Click "HSA And Reimbursements Secure Account Login" link at the top right of the page. This takes you to a page where you will click on Employee/Participant Login.

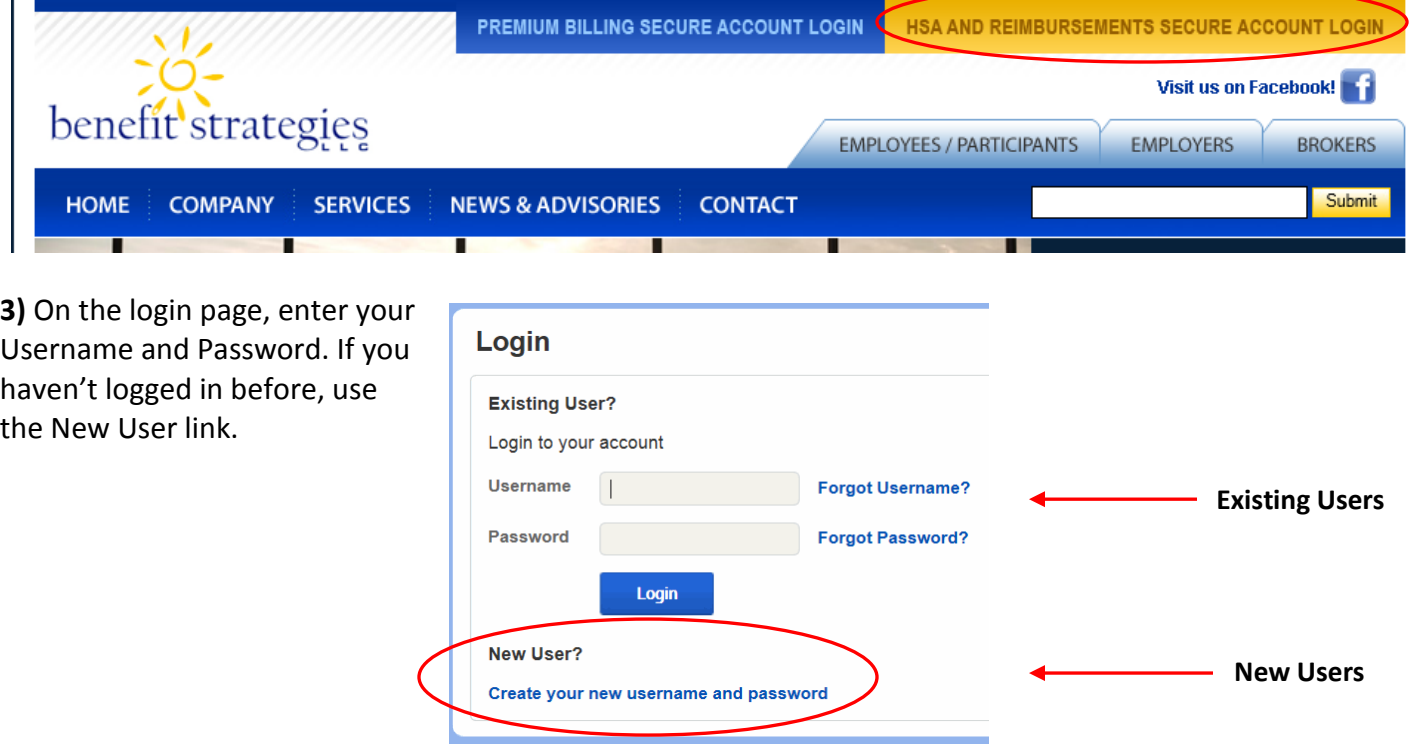

## **The Benefit Strategies Mobile Application**

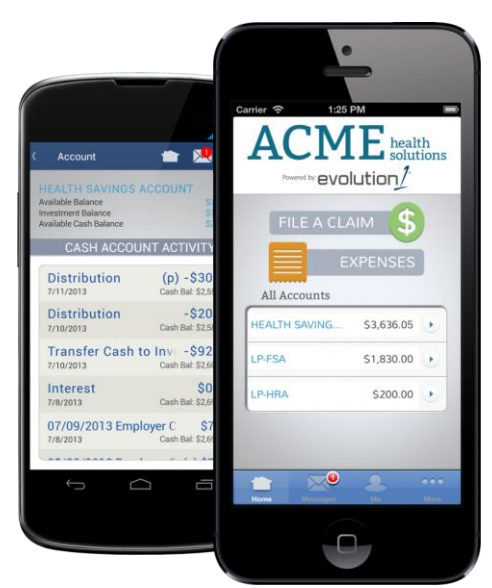

Do you want to check your healthcare account balances and submit receipts anywhere, anytime? There's an app for that!

The "Benefit Strategies" mobile application enables you to easily and securely access your Reimbursement Accounts. You can view account balances and details, submit healthcare account claims, and capture and upload pictures of your receipts anytime, anywhere on any iPhone, Android or tablet device. You can also sign up to receive account alerts via text message.

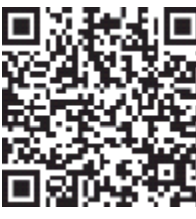

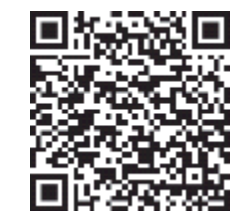

iTunes / iPhone Google Play / Android